## **Configure Site info**

**This article will show you the way to configure your site info such as site title, site copy's right, meta keyword..etc.**

From your **Admin dashboard**, select **Site Settings** under **the Setting** tab from the left menu

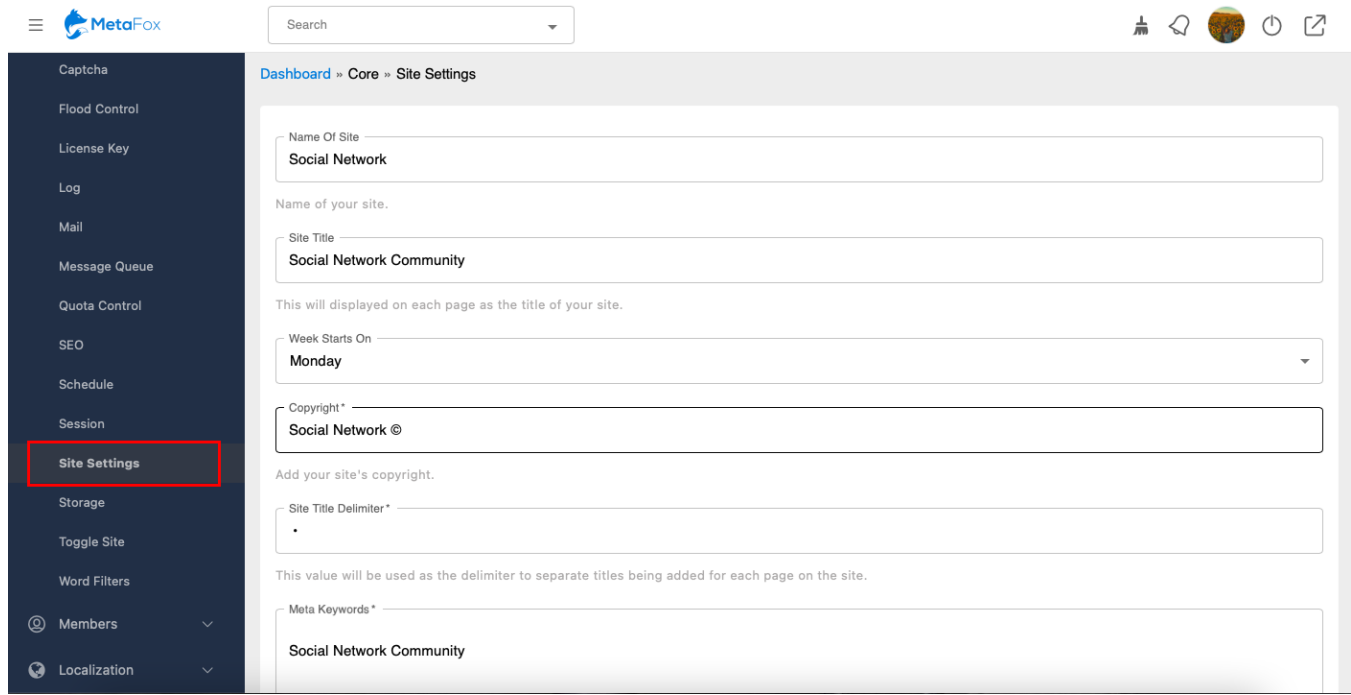

Here, add the following information about your MetaFox site:

- Website title
- Site Name
- Copyright
- Meta Keyword
- Meta Description
- Other site info fields.

Don't forget to hit the **Save Changes** button to save your changes.